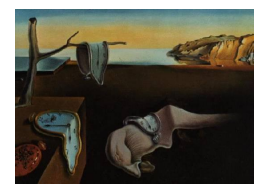

# Journal of Statistical Software

April 2013, Volume 53, Issue 6.  $htp://www.istatsoft.org/$ 

## Interactive Network Exploration with Orange

Miha Stajdohar University of Ljubljana

Janez Demšar University of Ljubljana

#### Abstract

Network analysis is one of the most widely used techniques in many areas of modern science. Most existing tools for that purpose are limited to drawing networks and computing their basic general characteristics. The user is not able to interactively and graphically manipulate the networks, select and explore subgraphs using other statistical and data mining techniques, add and plot various other data within the graph, and so on. In this paper we present a tool that addresses these challenges, an add-on for exploration of networks within the general component-based environment Orange.

Keywords: networks, visualization, data mining, Python.

## 1. Introduction

Network analysis is one of the most omnipresent approaches in modern science, with its use ranging from social sciences to computer technology to biology and medicine. Tools for graph drawing and computing their characteristics are readily available, either for free (Gephi, [Bastian, Heymann, and Jacomy](#page-22-0) [2009,](#page-22-0) Graphviz, [Ellson, Gansner, Koutsofios, North,](#page-22-1) [and Woodhull](#page-22-1) [2001,](#page-22-1) Network Workbench, [NWB Team](#page-23-0) [2006,](#page-23-0) NetworkX, [Hagberg, Schult,](#page-22-2) [and Swart](#page-22-2) [2006,](#page-22-2) Pajek, [Batagelj and Mrvar](#page-22-3) [1998\)](#page-22-3) or in commercial packages (e.g., NetMiner, [Cyram](#page-22-4) [2003\)](#page-22-4). An overview of such tools and their capabilities is provided in Table [1.](#page-1-0)

Most graph visualization and analysis tools provide a picture about the system behind the graph as whole (e.g., Pajek, igraph, [Csardi and Nepusz](#page-22-5) [2006,](#page-22-5) and statnet, [Handcock, Hunter,](#page-23-1) [Butts, Goodreau, and Morris](#page-23-1) [2008\)](#page-23-1). Pajek is a package for the analysis of large networks, while **statnet**'s specific focus is simulation of exponential random graph models and statistical analysis. Much less effort has been put into making the graph analysis software interactive, by allowing local exploration of the graph, testing how the graph structure depends upon its construction parameters, letting the user extract data from subgraphs and use it for further analysis, and so on.

|                          | Open source | Interactive UI | Scripting interface (in Python) |
|--------------------------|-------------|----------------|---------------------------------|
| Pajek                    |             |                |                                 |
| <b>NetMiner</b>          |             | $\times$       |                                 |
| <b>NetworkX</b>          | $\times$    |                | $\times$ ( $\times$ )           |
| Graphviz                 | $\times$    |                | $\times$ ( $\times$ )           |
| igraph                   | $\times$    |                | $\times$<br>$(\times)$          |
| statnet                  | $\times$    |                | $\times$                        |
| Gephi                    | $\times$    | $\times$       |                                 |
| <b>Network Workbench</b> | $\times$    | $\times$       |                                 |
| Net Explorer             | $\times$    | $\times$       |                                 |

<span id="page-1-0"></span>Table 1: An overview of the software for network analysis.

For example, edges in most graphs are abstractions of numerical relations. In genetic networks, two genes are connected, for instance, if they are sufficiently co-expressed. Two journal papers are related if they share a sufficient number of keywords, and people in a social network can be connected for having enough shared interests or friends. We would wish for a tool in which changes in the graph construction parameters (e.g., connection thresholds) can be immediately observed in the graph itself since sometimes precise tuning is required to get the graph which reveals interesting relations.

A similar problem is filtering of graph's nodes. A geneticist might wish to filter out certain genes, or a computer network expert might want to plot the graph with only the major nodes or, for another purpose, with every single client. It would be helpful if they were able to perform such operations interactively, in a script, or both.

Interactive tools are also required to explore the local graph structure itself. Questions like "Which computers are at most two connections away from those infected?" are asked more often than "How well do the degrees of the graph's nodes match the power law?".

Finally, exploration of the graph often leaves us with a subgraph, or a subset of nodes that we want to explore further. After identifying a strongly connected component of a social network, we might want to learn about how this group differs from the general population. If we find a set of drugs with similar effects on the organism, we might want to discover what is typical of their active parts. Such questions can be answered with less effort if the network visualization tool is integrated into a larger statistical, machine learning, or data mining framework.

This paper presents our approach to those problems, a collection of widgets and Python modules for interactive network visualization and analysis for the data mining toolbox Orange [\(Demsar, Zupan, and Leban](#page-22-6) [2004\)](#page-22-6). There are some excellent Python packages for network analysis (e.g., **PyGraphviz**, a Python package that interacts with the **Graphviz** program to create network plots from the NetworkX graph objects). However, Orange Network add-on is – to our knowledge – the only Python software for interactive network visualization and exploration.

The following section briefly introduces the **Orange** framework as much as necessary for understanding the context of the new add-on, which is presented in more detail in the third section. The largest section of the paper is dedicated to several use case demonstrations.

## 2. Orange and Orange Canvas

Orange is an open source Python library for machine learning and data mining. The library includes a selection of popular machine learning methods as well as many various preprocessing methods (filtering, imputation, categorization. . . ), sampling techniques (bootstrap, cross-validation. . . ), and related methods.

Python is a popular modern scripting language, featuring clean syntax, powerful but nonobtrusive object oriented model, built-in high level data structures, complete run-time introspection, and elements of functional programming. It ships with a comprehensive library of routines for string processing, system utilities, internet-related protocols, data compression, and many others. These can be complemented by freely available libraries like  $\text{SciPy}$  [\(Jones,](#page-23-2) [Oliphant, and Peterson](#page-23-2) [2001\)](#page-23-2), which includes a library for matrix manipulation and linear algebra Numpy [\(Ascher, Dubois, Hinsen, Hugunin, and Oliphant](#page-22-7) [2001\)](#page-22-7), the statistical library stats, and many other scientific libraries.

Similar to R (R [Core Team](#page-23-3) [2013\)](#page-23-3) where some libraries are written in low level languages (Fortran, C) and others in R itself, the fast core of **Orange** is written in  $C_{++}$  and other modules are written in Python.

The code below shows how to use the Orange library from Python. In this paper we will mostly use the machine learning terminology related to modeling. In classification problems, we are given *labelled data*; each data instance belongs to a certain *class*. It loads Fisher's Iris data set, and selects data instances from classes versicolor and virginica. Then it randomly splits the data into two subsets for fitting the model and for testing it, train and test. Next we run a learning algorithm. Machine learning makes a distinction between a learning algorithm (or *learner*) and classification algorithm (*classifier*). The latter is a predictive model for discrete outcomes and the former is an algorithm for fitting the model to the (training) data. In the code below, the learning algorithm for logistic regression (LogRegLearner) gets the data as input and returns a classifier (variable logreg). Classifier is an algorithm that gets a data instance and predicts its class. In the loop at the end of the code, we count the number of class predictions for the test data (test) that match the actual classes. Finally, the script reports the proportion of correctly classified test instances.

```
import Orange
```

```
data = Orange.data.Table("iris")
data = data.filter(iris=["Iris-versicolor", "Iris-virginica"])
data = data.translate(Orange.data.Domain(data.domain.features, \setminusOrange.data.preprocess.RemoveUnusedValues(data.domain.class_var, data)))
folds = Orange.data.sample.SubsetIndices2(data, 0.7)
train = data.select(folds, 0)
test = data.select(folds, 1)
lr = Orange.classification.logreg.LogRegLearner(train)
corr = 0.0for inst in test:
    if lr(int) == inst.get_class():corr += 1
```

```
print "Accuracy:", corr / len(test)
```
To continue the example, we compared the classification accuracy (implemented in module Orange.evaluation.scoring) of several algorithms (logistic regression with a stepwise variable selection, pruned classification trees, and k-nearest neighbor model) using cross-validation sampling technique from module **Orange.evaluation.testing**.

```
from Orange.classification import logreg, tree, knn
from Orange.evaluation import scoring, testing
models = [logreg.LogRegLearner(stepwiseLR = True),
    tree.TreeLearner(min_instances = 2, m_pruning = 2),
    kmn.kNNLearner(k = 3)]res = testing.cross_validation(models, data)
cas = scoring.CA(res)print "Logistic regression:", cas[0]
print "Classification tree:", cas[1]
print "K-nearest neighbor:", cas[2]
```
Using such scripts is only suitable for experts with enough programming skills and does not allow for visual exploration and manipulation of the data.

Orange Canvas provides a graphical interface for these functions. Its basic ingredients are widgets. Each widget performs a basic task, such as reading the data from a file in one of the supported formats or from a data base, showing the data in tabular form, plotting histograms and scatter plots, constructing various models and testing them, clustering the data, and so on.

Widgets can require data for performing their function and can output data as result. The most common data type are sets of data instances; other types include models, model constructors, and many others. Types are organized into a hierarchy, so a widget may require, for instance, a general prediction model or a specific one, such as logistic regression.

We set the data flow between the widgets by connecting them into a scheme: we put the widgets onto the canvas and connect their inputs and outputs. Figure  $1(a)$  shows a scheme that performs the same procedure as the last code snippet. The File widget reads the data, Select Data selects instances of versicolor and virginica, and gives them to the Test Learners. The latter also gets learning algorithms from Logistic Regression, Classification Tree, and k Nearest neighbors, performs the cross validation, and shows the results.

Double clicking the widget brings up a dialog with the widget's settings and, depending upon the widget type, its results. Some widgets from the scheme are shown in Figure  $1(b)$ .

The power of **Orange Canvas** is its interactivity. Any change in a single widget  $-$  loading another data set, changing the filter, modifying the logistic regression parameters – instantly propagates down the scheme (unless the propagation is explicitly disabled, or the change needs a confirmation by the user).

We can add a Scatter Plot widget to the above scheme and give it the filtered Iris data from Select Data (Figure [2\)](#page-5-0). Then we connect the Test Learners widget to a Confusion Matrix that shows how many data instances from each class (corresponding to rows) were

<span id="page-4-0"></span>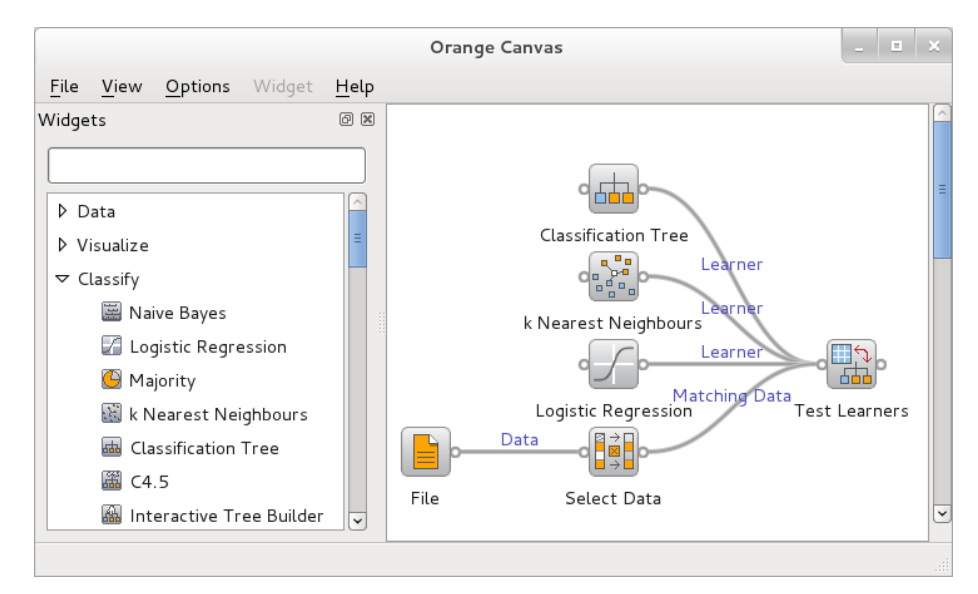

(a) An example of Orange Canvas scheme.

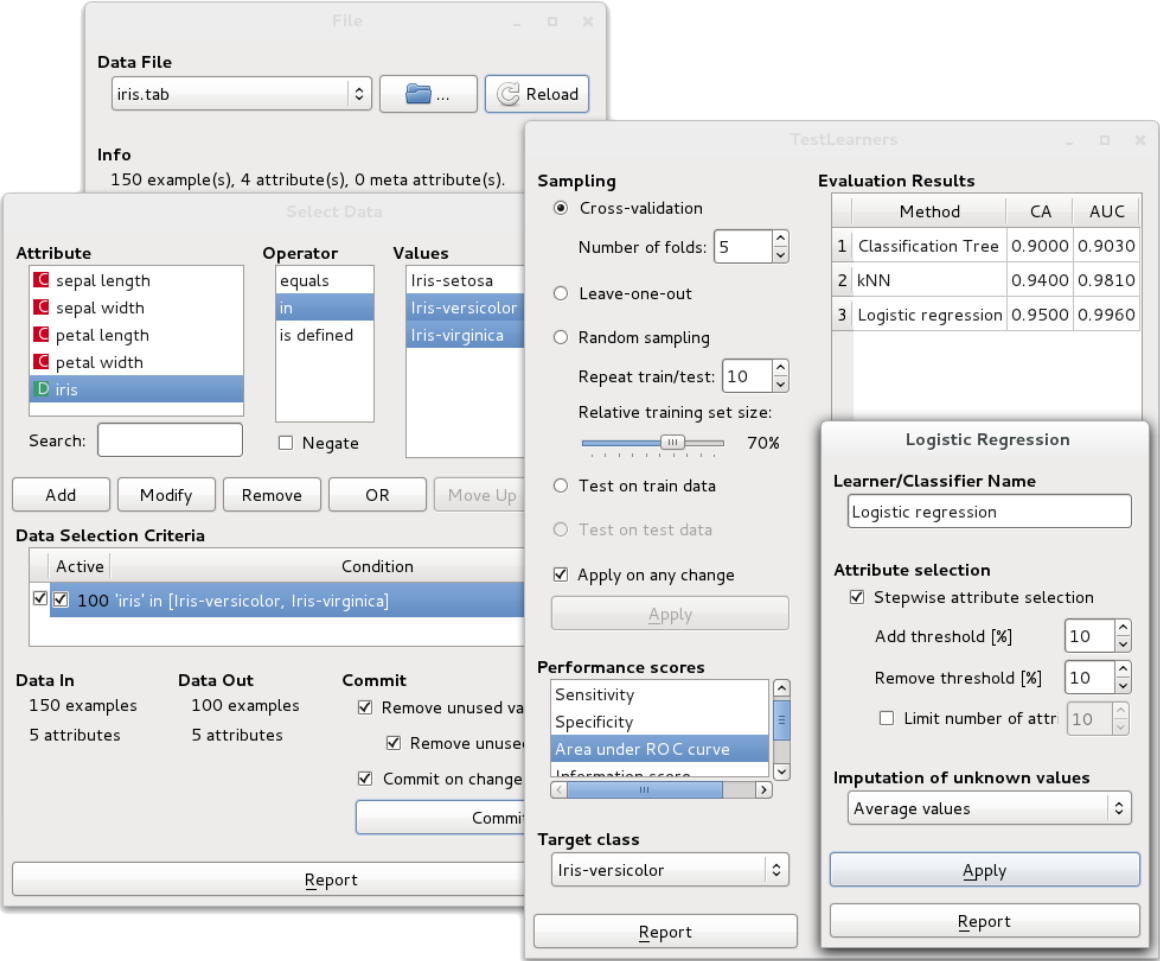

<span id="page-4-2"></span>(b) A few widgets from the above scheme.

<span id="page-4-1"></span>Figure 1: Loading the data, filtering, constructing, and testing models in Orange Canvas.

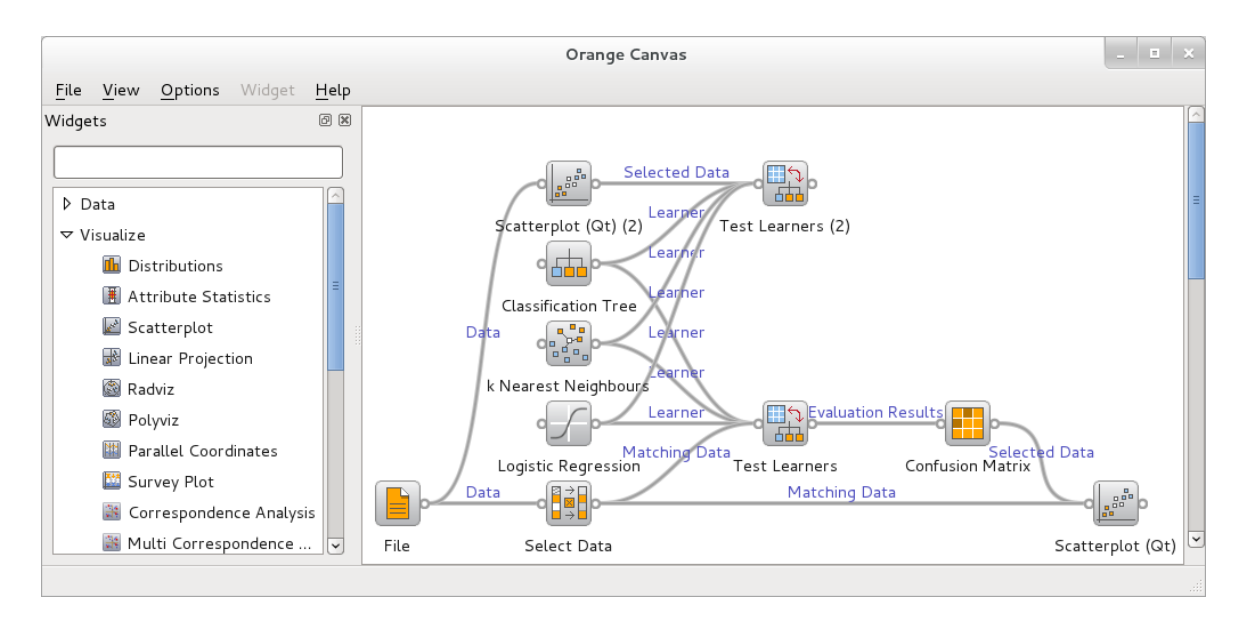

<span id="page-5-0"></span>Figure 2: An example of a scheme for interactive data exploration.

(mis)classified to another class (corresponding to columns). If the user selects one or more cells, the Confusion Matrix gives the corresponding instances to any widgets connected to its output.

We connected the Confusion Matrix to another of Scatter Plot's inputs, the one for a subset of instances. Wired like this, the Scatter Plot widget shows the entire data set and marks the instances selected in the Confusion Matrix.

## 3. Network visualization and exploration in Orange Canvas

The Orange Network add-on consists of widgets and modules for interactive network analysis. Net Explorer is a widget for Orange Canvas which visualizes graphs and lets the user explore them. We implemented several auxiliary widgets for reading the network, constructing it from data, and for computing the general statistical properties of the network.

Network object is stored in the data structure defined in the module NetworkX. We have added some new algorithms (e.g., community detection and frequent graph pattern discovery) and methods to seamlessly integrate it into the Orange environment.

#### 3.1. Data preparation

The add-on includes three widgets which load or construct graphs. Net File reads the popular Pajek format, Graph Modeling Language (GML, [Himsolt](#page-23-4) [1996\)](#page-23-4), and a NetworkX graph in Python's pickle format. The objects corresponding to the nodes can be described with vectors of continuous, discrete, or textual variables (or, in machine learning terminology, attributes). The user can supply additional data in different formats: tab-delimited, commaseparated, or in several other formats used by other software. The second optional file contains the data about the edges. The data needs to include two columns marked  $u$  and  $v$  with indices of node pairs, and an arbitrary number of other columns with the data about the given pair.

Net from Distances constructs a graph from a distance matrix. Edges are defined by several criteria: connect nodes with distances within the specified interval, connect each node with its  $k$  nearest neighbors, or nodes with distances up to the  $i$ -th percentile. The widget provides a histogram with the number of node pairs at each distance. The distance matrix can come from various sources: a widget that reads it from a file or one that computes distances between objects. Net from Distances also includes some basic filters: output the entire graph, the largest component, or nodes with at least one edge. The distance matrix can include vectors of attributes, about the objects. Such data is copied to the constructed network.

The last widget for construction of networks is SNAP, which downloads the network from the Stanford Network Analysis Project graph library (<http://snap.stanford.edu/data>).

#### 3.2. Net Explorer widget

#### Input and output signals

The Net Explorer widget has a number of input and output slots to exchange data with other widgets. The inputs are:

Network: The network to plot.

Items: Data about the nodes (overrides any such data that is already present in the network).

Item Subset: A list of nodes to be marked in the graph.

- Distances: Distances between graph nodes, required by some layout optimization algorithms.
- Net View: A custom plug-in widget for extending the Net Explorer.

The widget can output a selected subgraph and the corresponding distance matrix or descriptions of the marked, selected, or unselected nodes.

#### Layout optimization

Net Explorer supports several layout optimization algorithms:

- No optimization: If the given network object contains the nodes placement data (this is supported, for instance, in Pajek format), they are placed accordingly.
- Random: The nodes are scattered randomly.
- Fruchterman-Reingold (F-R): The standard F-R algorithm [\(Fruchterman and Reingold](#page-22-8) [1991\)](#page-22-8) positions pairs of connected nodes to a certain fixed small distance and the unconnected ones to the fixed large distance. A simulated annealing algorithm is used to optimize the solution.
- F-R Weighted: A variation of the above that also considers the edge weights: the larger the weight, the smaller the desired distance between the two nodes.
- F-R Radial: An F-R-type algorithm which places a node selected by the user at the center and optimizes the layout around it. The optimization procedure ensures that nodes with shorter paths to the central node are closer to it than those with longer paths.<sup>[1](#page-7-0)</sup>
- Circular Crossing Reduction: A local optimization algorithm which puts the nodes around the circle and tries to minimize the number of edge crossings [\(Baur and Brandes](#page-22-9) [2004\)](#page-22-9).
- Circular Original: Nodes are placed around the circle in the order they are given in the data.
- Circular Random: The nodes are placed around the circle in random order.
- **FragViz:** The FragViz (Stajdohar, Mramor, Zupan, and Demšar [2010\)](#page-23-5) algorithm for visualization of networks that consist of multiple unconnected components. The algorithm combines the standard Fruchterman-Reingold algorithm for laying out individual components with an MDS-style algorithm for placement and rotation of components.
- MDS: The SMACOF [\(De Leeuw and Mair](#page-22-10) [2009\)](#page-22-10) multidimensional scaling algorithm using stress-majorization. The stress model simulates a set of balls corresponding to graph nodes that are connected by springs. The lengths of the springs correspond to the desired distances between the graph nodes.
- Pivot MDS: An approximation of the classical MDS algorithm, where k pivots (columns) are randomly selected to reduce the distance matrix size [\(Brandes](#page-22-11) [2007\)](#page-22-11).

The latter three algorithms require information on preferred distances between the nodes provided on a separate input slot. The last two algorithms place nodes according to the provided distances only, disregarding the network edges.

The user can specify the number of iterations of the optimization procedure where applicable. The default is set such that the optimization is expected to take approximately five seconds. With a higher number of iterations, the optimization takes longer but the results are often considerably better.

In practice, if the number of nodes is large, the most applicable algorithms are Fruchterman-Reingold algorithms, with the Random placement used to reinitialize the optimization if it gets stuck in a local minimum. The user can also move individual nodes or groups of selected nodes after or even during the layout optimization.

#### Setting visual parameters

The widget allows the user to set a number of parameters (see, for instance, Figure  $6(b)$ ). The widget can print a label with the meta-data beside each node. When the number of nodes is excessive, the user can reduce the clutter by reducing the number of shown variables, or by printing out only the data about the node below the mouse pointer. Another option is to annotate only the marked nodes. It is also possible to print some data at each node, and display more on the mouse hover over the node.

Nodes can be colored or sized according to values of the corresponding objects' attributes. The widths of edges can correspond to their weights, and can be colored according to the value of the selected attribute from the edge descriptions.

<span id="page-7-0"></span><sup>&</sup>lt;sup>1</sup>The algorithm will be published elsewhere.

#### Journal of Statistical Software 9

#### Marking and selecting

The widget uses a two-stage procedure for node selection that allows for a very flexible manipulation of subsets of nodes (see, for instance, Figure  $6(a)$ ). Nodes can be marked or selected or both. Marking is often a pre-stage to selecting or deselecting. Selected nodes are shown by filled circles (as opposed to the rest which are hollow), whereas marked nodes have a black border.

Nodes can be selected manually by clicking or by drawing selection rectangles. Another way to select nodes is to add or remove the marked nodes to or from the selection, or to replace the current selection with the marked nodes. The selected nodes can be moved to manually enhance the layout. The user can also hide the selected or the unselected nodes, and then rerun the optimization. The selected subgraph, the data or distance sub-matrix about the corresponding objects can also be fed on to other widgets.

The nodes can be marked upon values of attributes of the corresponding objects or upon network properties. To select local portions of the graph, the user can mark the neighbors of a node pointed to by the mouse, or the neighbors of the selected nodes up to a certain distance (e.g., up to three edges away). Hubs, poorly connected nodes, and similar local phenomena can be observed by marking the given number of the most connected nodes, the nodes with more or less edges than given number, or with more connections than their average neighbor or than any of its neighbors. Finally, the set of marked nodes can be specified by the data sent from another widget using the input slot Item Subset.

#### Plug-ins

A network plug-in is a widget that controls which part (subgraph) of the original network is visualized in the Net Explorer. It is particularly useful for visualizing large networks. A plug-in widget connects to the Net Explorer's "Net View" signal.

Net Inside View widget is an example of a basic plug-in. It provides a local view on the network. On selection, it smoothly moves selected node to the center, and hides distant nodes (nodes that are more than  $k$  edges away). An expert can then interactively explore the network by clicking on neighboring nodes.

Pubmed Network View is a plug-in that provides a view on the large Pubmed article network. The user can first filter the articles and then select a set to display. In addition to selected articles, neighboring articles are also included if they satisfy selection criteria (edge distance from selected, maximum number of neighbors, and edge threshold). Right-clicking the article in the Net Explorer pops-up a menu of options: to remove, expand, or score the corresponding article. In the example in Figure [3](#page-9-0) the article "Detecting protein function and protein-protein interactions from genome sequences" was selected and displayed together with the most similar articles (at most 2 edges away and with edge weight higher than 0.5).

#### 3.3. Network analysis

The Net Analysis widget computes graph- and node-level statistics for the given network.

Graph-level indices are computed and displayed in the widget (Figure  $4(a)$ ). These include the number of nodes and edges, average node degree, graph diameter, average shortest path length, density, degree assortativity coefficient, graph clique number, graph transitivity, average clustering coefficient, number of connected components, number of attracting components,

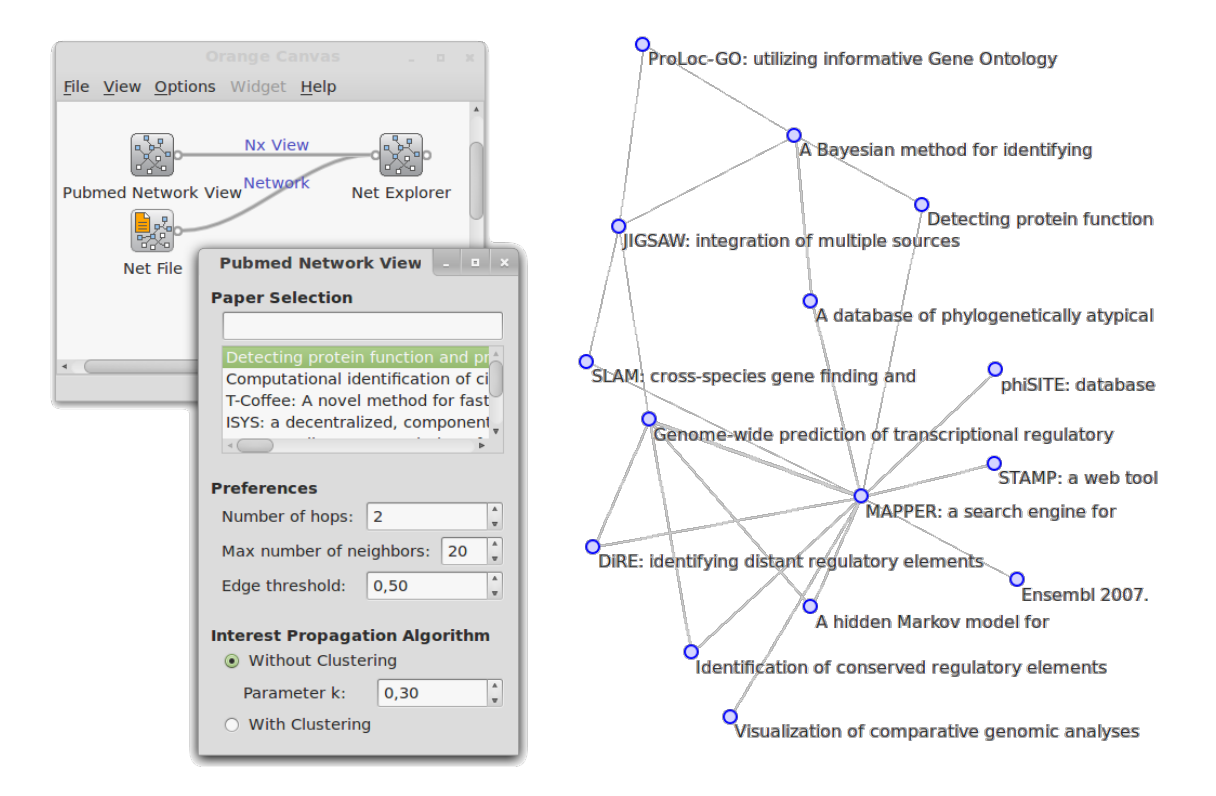

<span id="page-9-0"></span>Figure 3: A subgraph of the Pubmed article network with the selected article "Detecting protein function and protein-protein interactions. . . ," visualized together with 14 similar articles.

and others.

For the node-level indices (Figure  $4(b)$ ), the widget outputs another network in which the computed indices are appended to each node in the same way as, for instance, the Net File widget appends the data read from the file. This data can then be explored in the Net Explorer widget or other data analysis widgets, for example to build a prediction model based on the network structure. For an example, refer to the case study in Section [4.3.](#page-19-0) The computed node level indices are node degree, average neighbor degree, clustering coefficient, number of triangles in which the node participates, number of cliques, degree centrality, closeness centrality, betweenness centrality, information centrality, core number, eccentricity, and others.

Computation of selected network analytic tasks is parallelized to save time. In multi-core computers, one processor core is always left free to enhance the user experience.

#### 3.4. Community detection in graphs

Two label propagation clustering algorithms [\(Raghavan, Albert, and Kumara](#page-23-6) [2007;](#page-23-6) [Leung,](#page-23-7) Hui, Liò, and Crowcroft [2009\)](#page-23-7) are implemented in the Net Clustering widget. As both algorithms are iterative, the user must set the number of iterations. The widget gets a network on the input, and appends clustering results to the network data. Communities can then be explored in the Net Explorer widget.

<span id="page-10-0"></span>

| <b>Net Analysis</b>                              | $n \times$ | <b>Net Analysis</b>                       | $\mathbf{H}$ $\mathbf{X}$ |
|--------------------------------------------------|------------|-------------------------------------------|---------------------------|
| Graph-level indices<br>Node-level indices        |            | Node-level indices<br>Graph-level indices |                           |
| $\nabla$ Number of nodes                         | 1239       | $\boxtimes$ Degree                        | finished                  |
| $\nabla$ Number of edges                         | 3963       | In-degree                                 |                           |
| $\vee$ Average degree                            | 6.3971     | Out-degree                                |                           |
| $\nabla$ Diameter                                | 21         | $\triangledown$ Average neighbor degree   | finished                  |
| $\Box$ Radius                                    |            | ☑ Clustering coefficient                  | finished                  |
| $\vee$ Average shortest path length              | 8.3594     | $\boxtimes$ Number of triangles           | finished                  |
| $\boxtimes$ Density                              | 0.0052     | ☑ Squares clustering coefficient          | finished                  |
| $\boxtimes$ Graph clique number                  | 7          | $\boxtimes$ Number of cliques             | finished                  |
| $\boxtimes$ Graph number of cliques              | 1580       | ☑ Degree centrality                       | finished                  |
| ☑ Graph transitivity                             | 0.3887     | In-egree centrality<br>п                  |                           |
| $\vee$ Average clustering coefficient            | 0.4803     | Out-degree centrality                     |                           |
| ☑ Number of connected components                 | 1          | ☑ Closeness centrality                    | finished                  |
| ☑ Number of strongly connected components        | 1          | ☑ Betweenness centrality                  | finished                  |
| $\Box$ Number of weakly connected components     |            | $\boxtimes$ Information centrality        | finished                  |
| $\vee$ Number of attracting components           | 1          | Random-walk betweenness centrality        |                           |
|                                                  |            | $\boxtimes$ Eigenvector centrality        | finished                  |
|                                                  |            | Eigenvector centrality (NumPy)            |                           |
|                                                  |            | ☑ Load centrality                         | finished                  |
|                                                  |            | Core number<br>☑                          | finished                  |
|                                                  |            | $\triangledown$ Eccentricity              | finished                  |
|                                                  |            | <b>Closeness vitality</b>                 |                           |
| ☑ Commit automatically                           |            | ☑ Commit automatically                    |                           |
| <b>Commit</b><br><b>Stop current</b><br>Stop all | Report     | <b>Commit</b><br>Stop current<br>Stop all | Report                    |
|                                                  |            |                                           |                           |

(a) graph-level indices (b) node-level indices

<span id="page-10-1"></span>

Figure 4: Graph- and node-level indices computed on the Last.fm network.

## 4. Case study

#### 4.1. Using the Net Explorer widget

We shall demonstrate the Net Explorer widget on a network of musical groups and artists obtained from the Last.fm web radio <http://last.fm/>. The website provides a list of the five most similar artists or groups for each given artist, where the similarity is measured by the number of common listeners (the exact definition is not publicly available).

The site does not publish the complete list of available artists, so we constructed the network using a search algorithm that started with a small set of artists from diverse musical styles (U2, Johann Sebastian Bach, Norah Jones, Erik Satie, and Spice Girls), and then expanding it by querying for the artists who are similar to those in the set. We stopped the search after several days, when the set contained around 320, 000 nodes. After removing those for which we did not query for similar artists, we got a set with around 26, 000 artists. We further reduced it by taking only the 2000 most connected artists. We took the largest connected subgraph (popular music), and retrieved additional data about the corresponding artists and groups:

#### 12 Interactive Network Exploration with **Orange**

<span id="page-11-0"></span>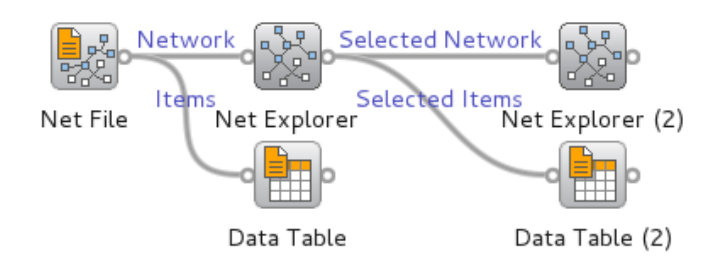

Figure 5: Orange Canvas scheme for showing the graph and the corresponding meta data.

the number of albums released, the year of their first and last album release, the number of times they have been played on Last.fm and the number of distinct listeners, and lists of user-assigned tags (like "country," "60s," "female vocalists," "Russian rock," and similar). Last.fm weights the tags according to how well they correspond to a particular artist. For each artist, we identified the tag with the greatest weight and assumed that it corresponds to the genre to which the artist belongs. The data was retrieved in March 2007.

Since some of these data (album count, first and last album release year) were retrieved from another service, AOL music <http://music.aol.com/>, we removed the artists for which the queries returned ambiguous results, mostly due to more than one group having the same name. The resulting graph contains 1262 nodes representing the most established popular music groups and artists.

The purpose of this study is not to provide new insights into the Last.fm data but to merely demonstrate the use of the Net Explorer widget. An interested reader will find the detailed analysis of this network in the works of [Celma](#page-22-12) [\(2010\)](#page-22-12) and [Nepssz](#page-23-8) [\(2009\)](#page-23-8).

Basic graph manipulation, marking and selecting. Scheme from Figure [5](#page-11-0) loads the graph and additional data about nodes (Net File widget). The data is shown in the Data Table, and the graph is plotted in the Net Explorer widget. To observe the subgraphs that we are going to select in the Net Explorer, we attached another Net Explorer and Data Table to its output.

When we open the Net Explorer and select variable "artist" for the node labels, the graph – despite being optimized by the Fruchterman-Reingold's algorithm – looks like a huge cloud of unreadable overlapping labels. Say that we are interested in exploring the vicinity of Paul Simon. In the Mark tab we select Find nodes and type "Paul Simon." This finds and marks the node corresponding to Paul Simon (the node is drawn as a filled circle with black border, as opposed to others that are empty). We can then click the button for selecting the marked nodes. This selects the Paul Simon's node (the node is now filled but has no border). We can proceed by choosing "Mark neighbors of selected nodes", and set the distance to, say, 2. This marks all nodes that are at most three connections from Paul Simon. To further reduce the visual clutter, we check "Show labels on marked nodes only", and zoom in the marked part of the graph. The result is shown in Figure  $6(a)$ .

We can again select the marked nodes, and output the corresponding subgraph. Since the second Net Explorer shows only the subgraph, the resulting layout is much nicer as it is not affected by other artists in which we are not interested at the moment. We added the information about genres by coloring the nodes according to the tag that best describes them,

<span id="page-12-1"></span>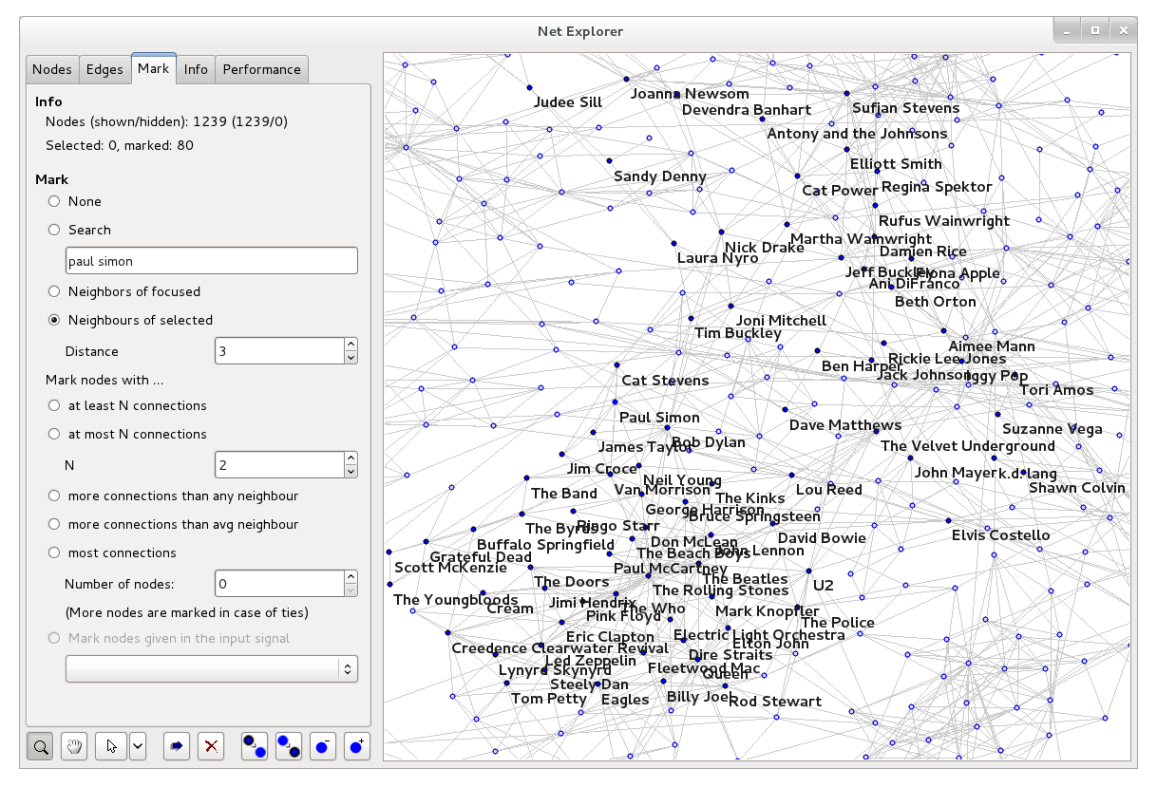

(a) Vicinity of Paul Simon in the entire graph.

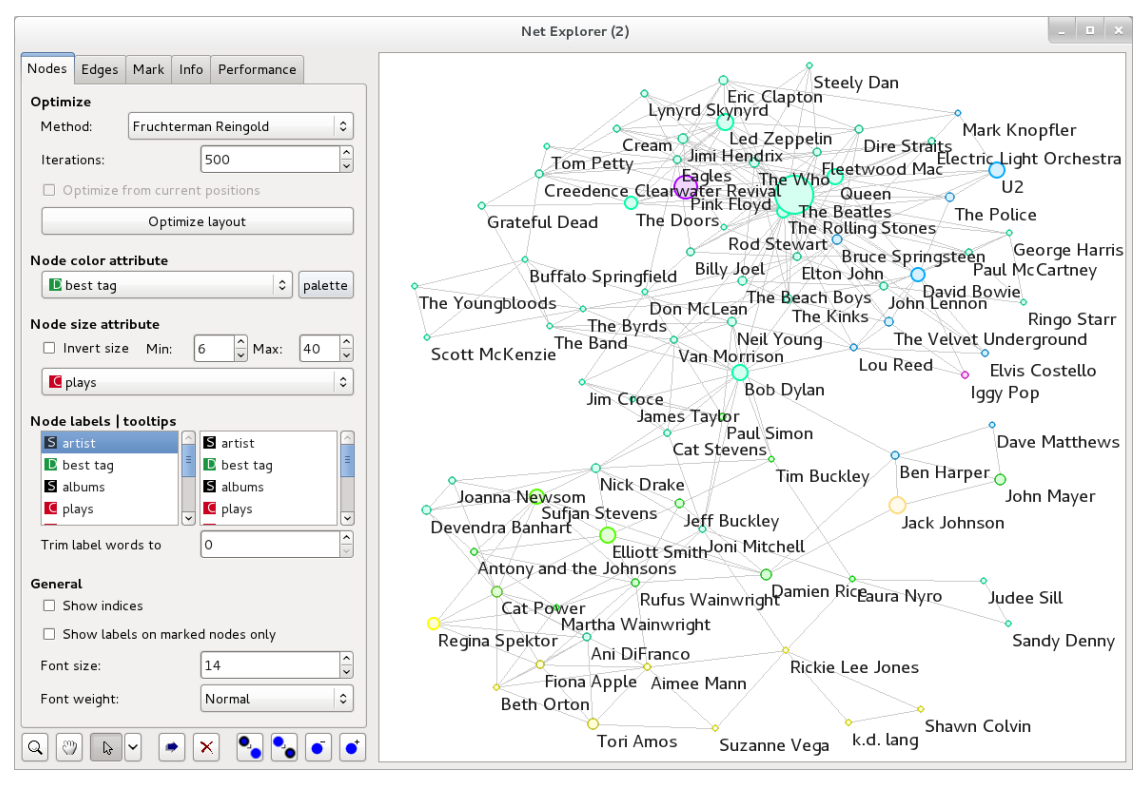

<span id="page-12-0"></span>(b) Subgraph with additional data visualization; the number of plays as size and genre as color.

Figure 6: Exploration of artists similar to Paul Simon.

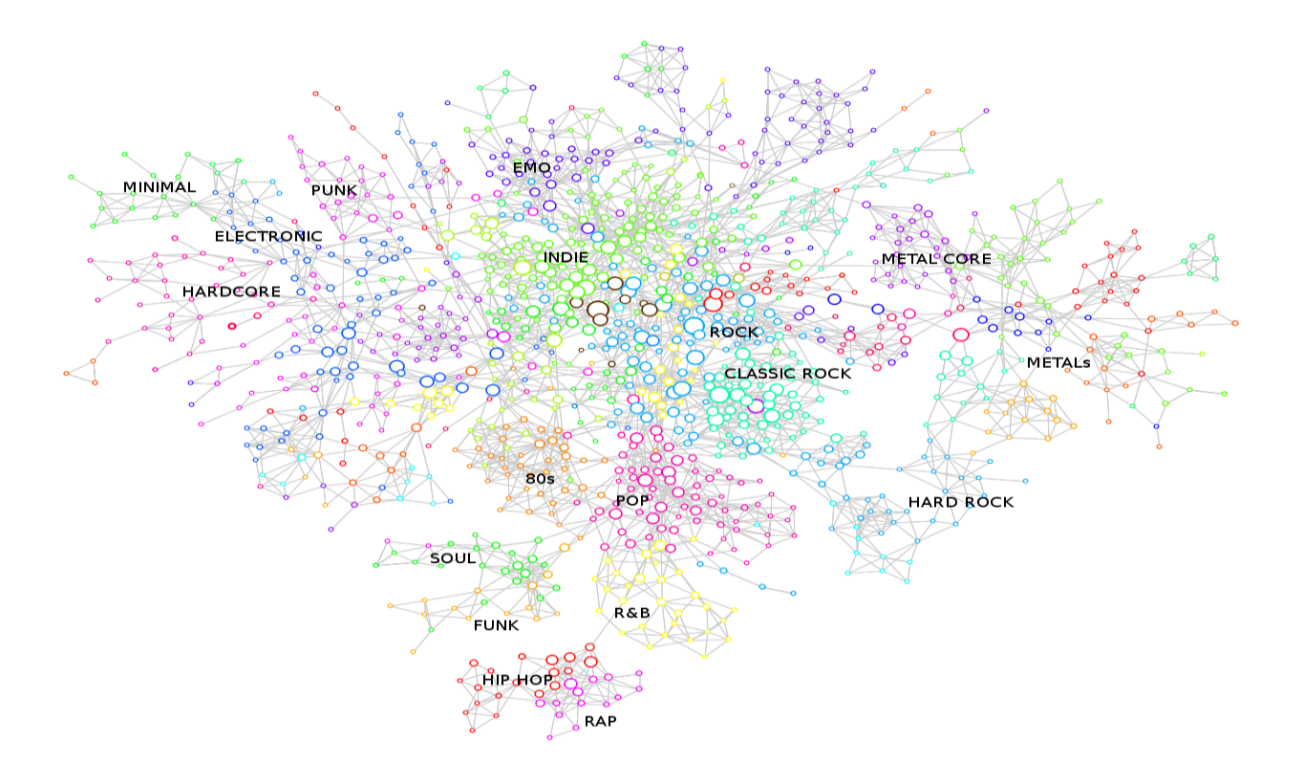

<span id="page-13-0"></span>Figure 7: Genres according to the prevalent tag in each region, as judged by a human expert.

and resized them according to their popularity (the number of times their music has been played) on the Last.fm.

The result in Figure [6\(b\)](#page-12-0) shows a graph with Paul Simon and a few other artists (in particular Bob Dylan) between two stronger components – classic rock with the Rolling Stones as the central point on one side, and various representatives of a more acoustic and vocal style on the other.

Grouping by genres in the graph. We again drew the entire graph with the layout optimized by Fruchterman-Reingold algorithm, and colored all nodes by the most important tag, which presumably gives the genre. The result in Figure [7](#page-13-0) shows that there is a good correspondence between genres (the most important tags), and the groups which can be visually observed in the graph. We are indeed able to easily label regions of the graph by the corresponding "genre" based on the prevalent tag. This confirms that the graph can be – with a grain of salt and caution – used for subjective visual clustering.

Development of genres. To observe how the musical genres evolved over time we plotted the same graph as before, but used the Select Data widget (Figure [8\)](#page-14-0) to select subsets of artists based on the year of their first album release, and used this data to select the nodes in the Net Explorer by feeding it to the "Items Subset" slot. The artists active before the selected year were represented with filled symbols.

Figure [9](#page-15-0) shows graphs for artists active before years 1985, 1990, 1995, and 2000. Before 1985,

<span id="page-14-0"></span>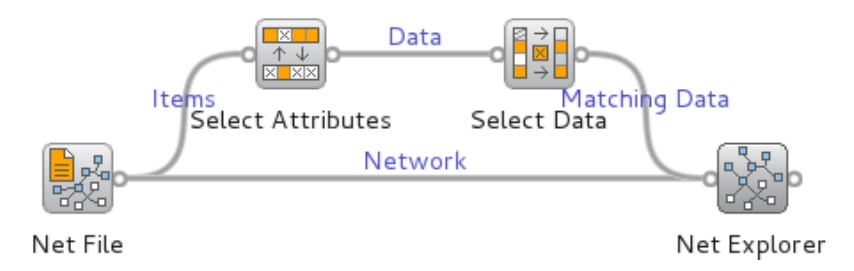

Figure 8: Orange Canvas scheme for analysing the appearance of musical genres.

most active artists performed "classic rock" (this probably covers multiple genres which most Last.fm's listeners do not distinguish between). We can notice some soul, hard rock and pop groups, and of course, the 80's tag. In the next image (before 1990) even more groups in these genres are active. We also see the emergence of funk music. By 1995 most of the popular groups from these genres are present, and there are a lot of new genres, such as metal, hip hop, rap, R&B, indie, punk, and hardcore. The last image adds electronic and emo, and the only style still missing is minimal.

**K-means clustering in the graph.** Using the widget for k-means clustering (Figure [10\(a\)\)](#page-16-0), we split the musicians into 22 clusters. The distance was defined as the Manhattan distance between the weights of tags (tags not appearing at a certain artist were assigned a weight of 0). The number of clusters was determined by the Bayesian information criterion (BIC) [\(Schwarz](#page-23-9) [1978\)](#page-23-9). BIC estimates the quality of clustering as a combination of log-likelihood and a penalty term for the number of free parameters, which includes the number of clusters. We colored the nodes corresponding to their respective clusters (Figure  $10(b)$ ), and found a good correspondence between the apparent "graph clusters" and k-means clustering. This can be the result of using the tags (the basis for the clustering) in the definition of similarities (the basis for the graph) as reported by the Last.fm. However, since the available documentation on the Last.fm states that the definition is *mostly* based on the number of common listeners, the most plausible explanation is that a typical listener sticks to a certain kind of music denoted by the same set of tags. This can thus be an informal practical verification of reliability of the tagging system.

Genres and number of albums. Sizing the nodes by the number of released albums (Figure [11\)](#page-17-0) gives a rough impression about the number of albums per genre and its variation. The picture suggests that artists from some genres generally release much more albums than their colleagues belonging to other genres. However, there is a correlation between the number of albums released and the year of publication of the first album (Spearman rank correlation is −0.70), so different number of albums can be attributed to different ages of genres.

Popularity and influence. To demonstrate how the graph widget can be used to select data, we first plotted the artists in a scatter plot in which we separated the groups by their clusters by using the cluster ID (genre) for the x axis, and the y axis represents the number of times the artist was played on Last.Fm (Figure [12\)](#page-18-0). The colors represent different clusters, and the size of points correspond to the number of released albums. Then we used the Net

<span id="page-15-0"></span>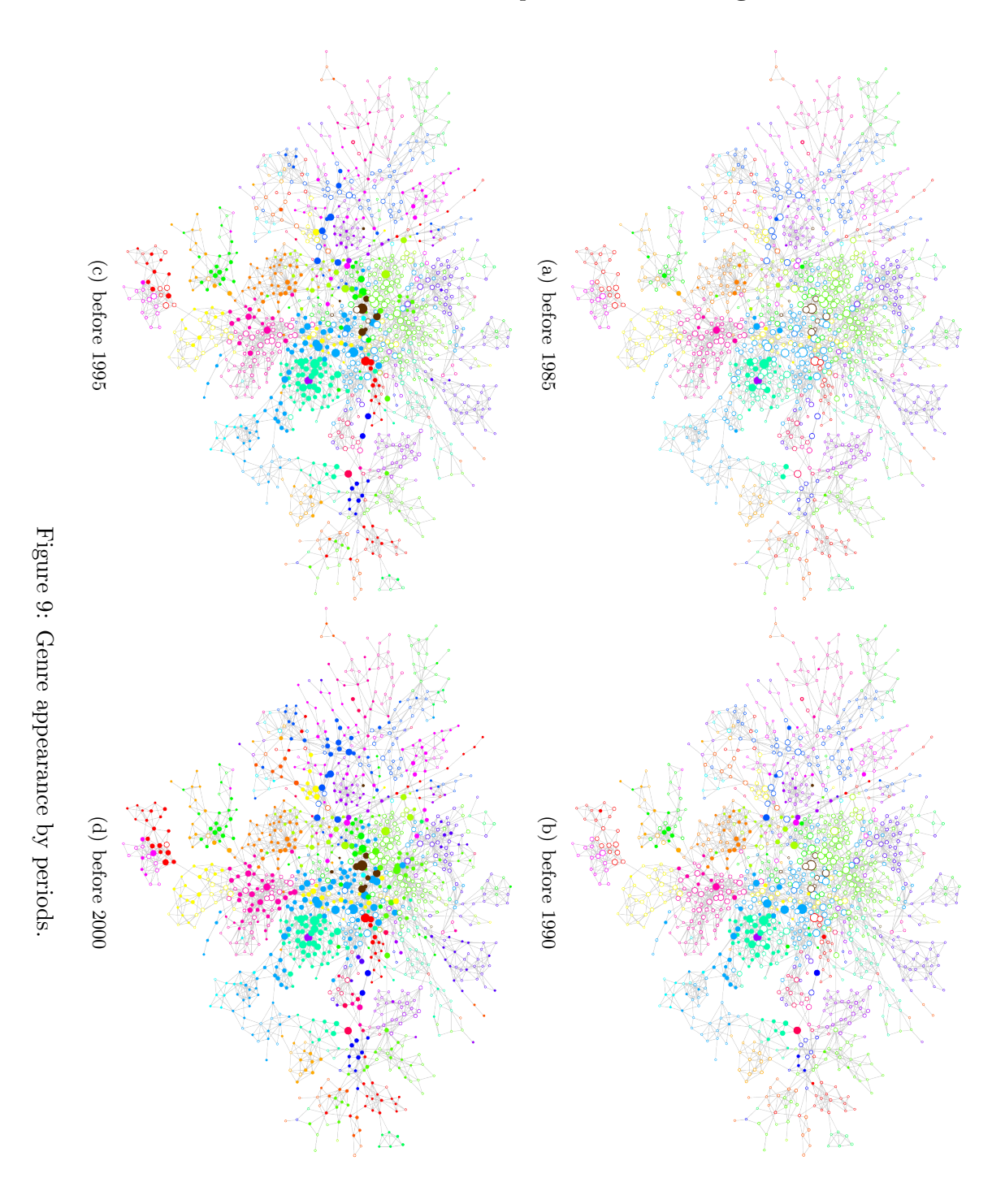

<span id="page-16-0"></span>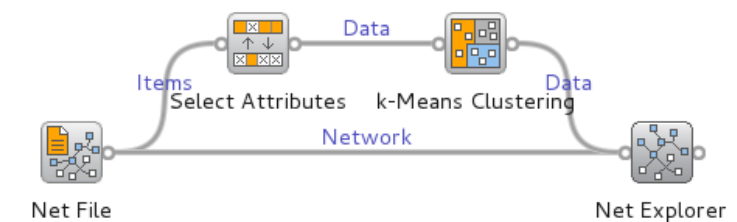

(a) The Net Explorer widget connected to the k-means clustering.

<span id="page-16-1"></span>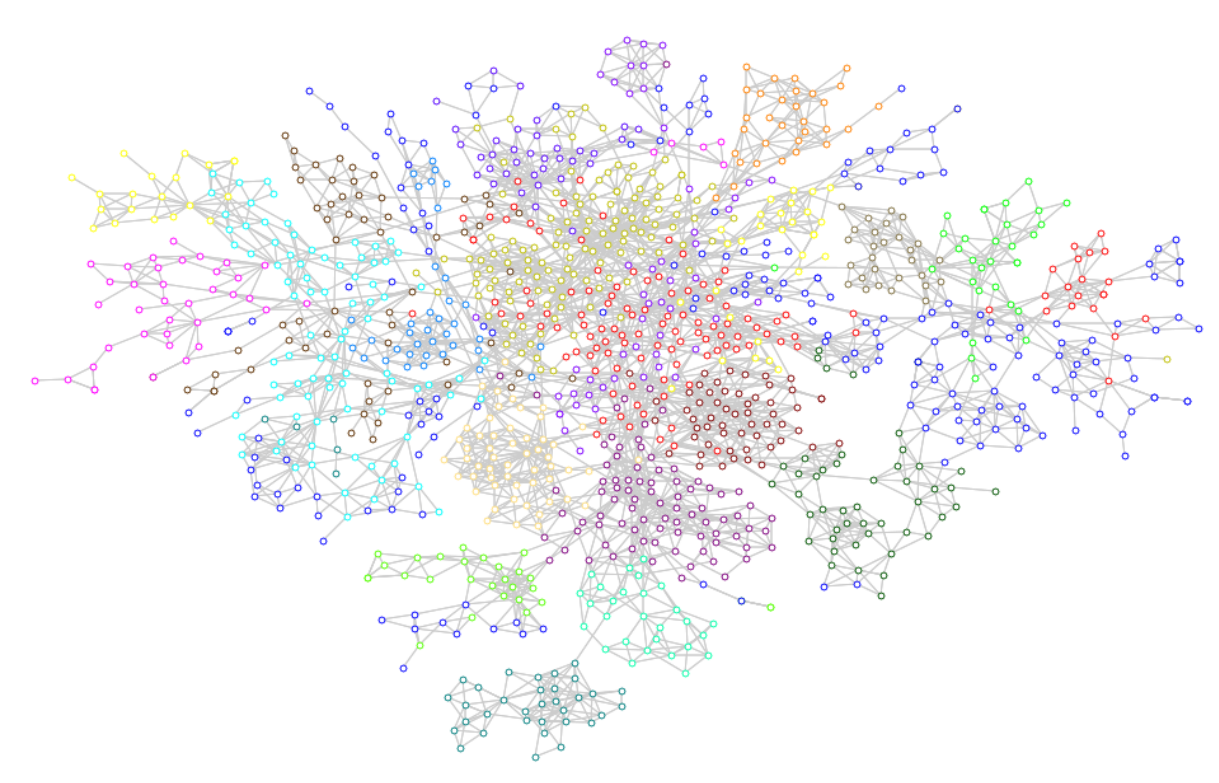

(b) Nodes in the same cluster share the same color.

Figure 10: Finding network clusters by k-means clustering applied on network meta-data.

Explorer to select the 50 most connected nodes; these nodes represent the most influential artists. We fed these hubs to the Scatter Plot widget, which marked them by filling the corresponding symbols. With only 50 out of 1262 artists selected, we see that a disproportionate number of them appears at the top of their corresponding clusters.

Manipulating graph data from scripts. We will show how to use the Python module behind the Net Explorer widget directly, by scripting in Python. We will verify the finding

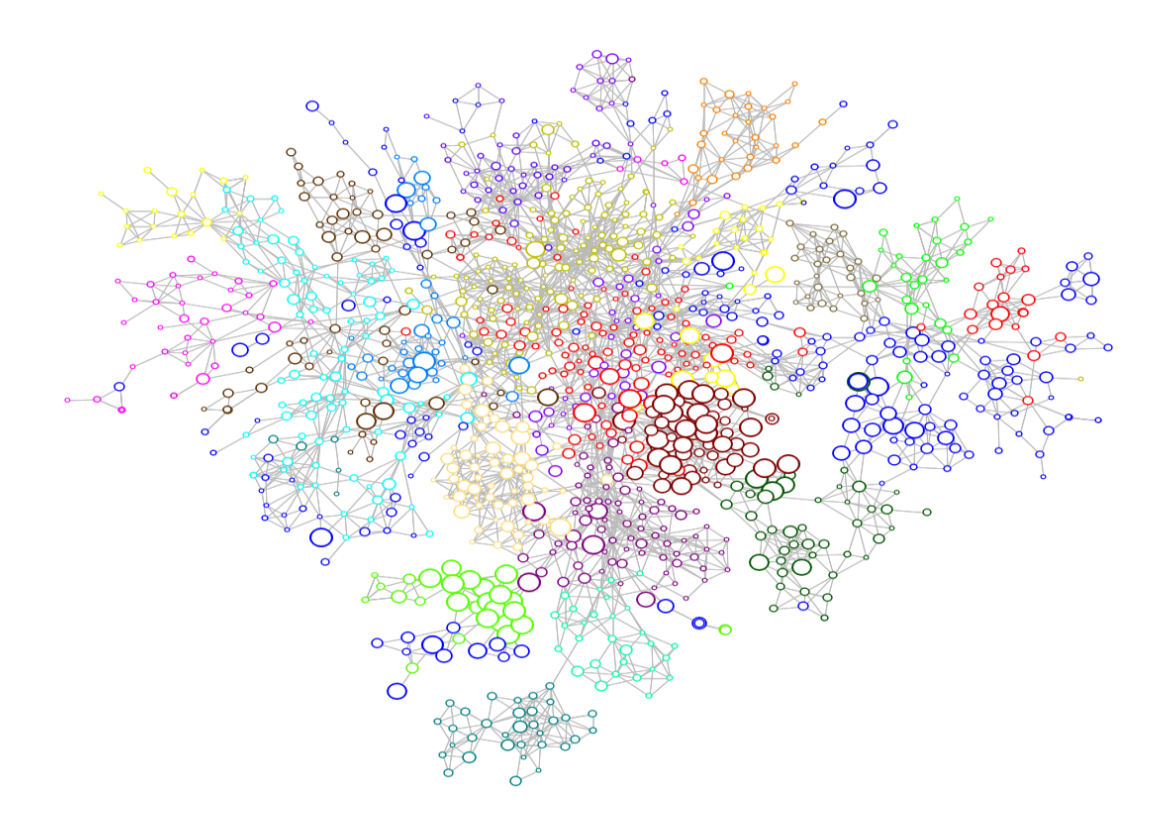

<span id="page-17-0"></span>Figure 11: Graph with the number of albums represented by the node size.

from the previous example, namely, that influential groups (those with more connections) are also among the most popular groups (that is, the most listened to) within their respective genres.

To exclude the effect of the genre, we divided the number of plays for each artist by the maximum number of plays in the corresponding genre (genres were defined by the k-means clustering). We then used the Mann-Whitney test to compare the number of plays for the group of the 50 most connected artists with the other artists. The difference was highly significant ( $p < 0.01$ ).

```
import numpy, scipy.stats, Orange
from operator import itemgetter
from Orange.clustering import kmeans
net = Orange.network.readwrite.read("lastfm.net")
data = Orange.data.Table("lastfm_tags.tab")
manhattan = Orange.distance.Manhattan
kmeans = kmeans. Clustering(data, centroids = 22, distance = manhattan)
plays_clust = \setminus[(row["plays"], clust) for (row, clust) in zip(data, kmeans.clusters)]
maxs = \setminus[max(plys for (plys, clust) in plays_clust if clust==c) for c in range(22)]
```
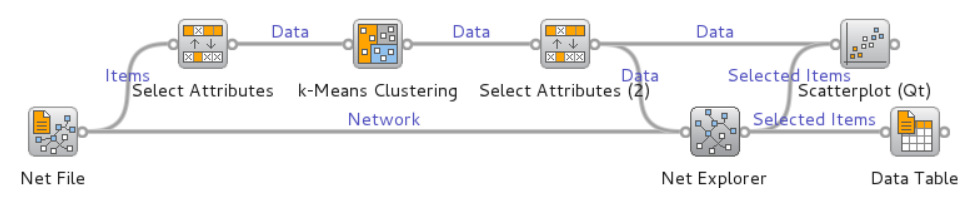

(a) Orange Canvas scheme for observing the popularity of network hubs.

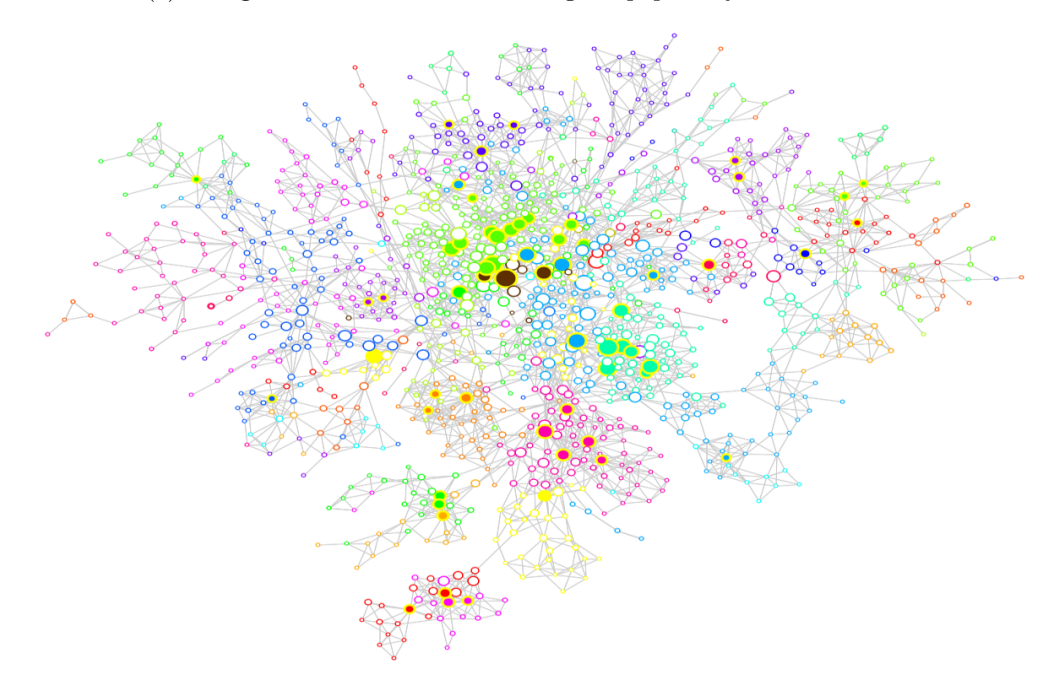

(b) Network with marked hubs and node size set to popularity.

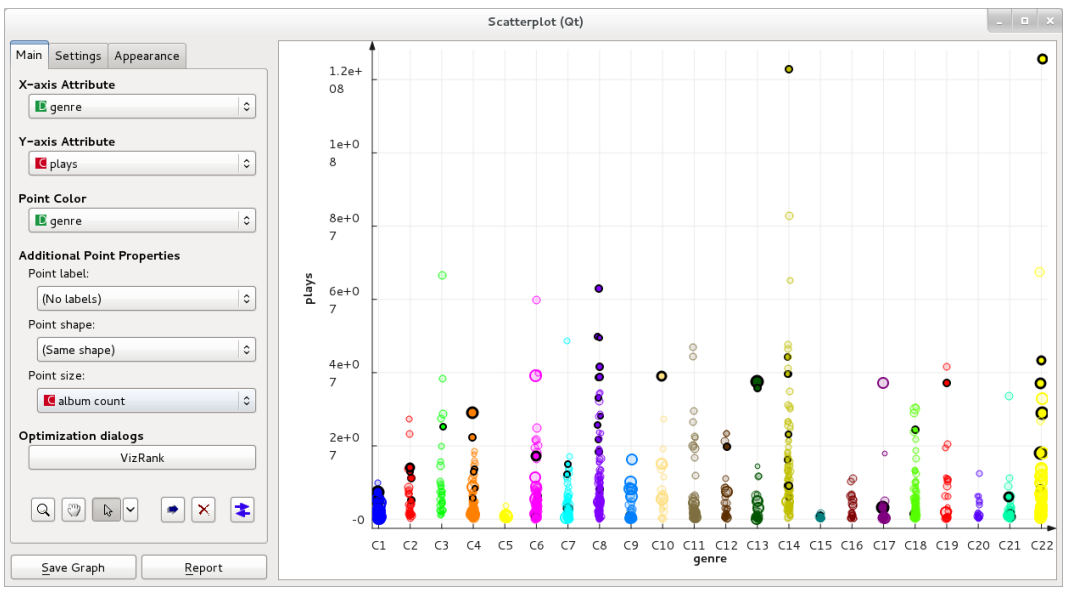

<span id="page-18-0"></span>(c) A scatter plot with marked hubs.

Figure 12: Correspondence between the influence and popularity within different genres.

```
normalized = [plys / maxs[clust] for (plys, clust) in plays_clust]
hubs, degrees = zip(*sorted(net.degree().items(), key=itemgetter(1))[-50:])
hubp = numpy.array([normalized[i] for i in hubs])
not_{\text{l}}ubp = numpy.array([plys for (i, plys) in enumerate(normalized) if i not in hubs])
u, prob = scipy.stats.mannwhitneyu(hubp, not_hubp)
```

```
print "Mann-Whitney U: %d, p=%e" % (u, prob)
```
Note that this is only a toy example. The experimental procedure is invalid since the same data is used to formulate and to validate the hypothesis. Besides, if the similarity between two artists depends upon the number of mutual fans not normalized by the number of fans of each individual artists, the artists which are more popular get more connections simply due to their popularity, and the discovered relation follows directly from the definition of similarity. We cannot verify this since Last.fm keeps the exact definition of similarity secret.

#### 4.2. Extending existing data analysis in Orange Canvas

Net Explorer widget can extend existing Orange Canvas schemes, which often yields additional insights about the problem domain. Consider the example in Figure [1,](#page-4-2) where the aim is to build a prediction model on the Iris data set. Although the classification accuracy of the k-nearest neighbor classifier is high (0.94), we wish to further explore the instances where the model fails. We connect the Select Data with the Example Distance widget, add the Net from Distances and Net Explorer widgets as in Figure  $13(a)$ , and select misclassified instances of the k-nearest neighbors model in the Confusion Matrix widget. In the Net from Distances widget we connect each node with the 3 most similar nodes, to simulate the behavior of the k Nearest Neighbors widget's model exactly. After observing the outliers in Net Explorer (Figure  $13(b)$ ), and toying with different distance measures, we notice that it is not possible to further increase the classification accuracy without overfitting the data.

#### <span id="page-19-0"></span>4.3. Network mining

Network widgets seamlessly integrate machine learning algorithms into the analysis of network data. The air traffic network in this example was constructed by parsing timetables of three major airlines: Lufthansa, United, and American Airlines. Graph nodes represent airports; a pair of nodes is connected if any of the listed airlines provides a direct flight between them. Airport data was extracted from the World Airport Traffic Report issued by the Airport Council International in 2006. The network data set includes: number of aircraft movements (landing or take-off of an aircraft), number of passengers arriving or departing via commercial aircraft, cargo handled in tonnes, airport category as specified by the Federal Aviation Administration (Large Hub, Medium Hub, Small Hub, Nonhub Primary, and Nonprimary Commercial Service), and a class variable "FAA Hub" specifying whether the airport is considered a hub by the FAA or not.

Figure [14](#page-20-2) shows the Orange Canvas scheme of the analysis. On the first glance, there are two major communities of airports. We confirmed this with the Net Clustering widget: applying the community detection method by [Raghavan](#page-23-6)  $et \, al.$  [\(2007\)](#page-23-6) and coloring the nodes

<span id="page-20-0"></span>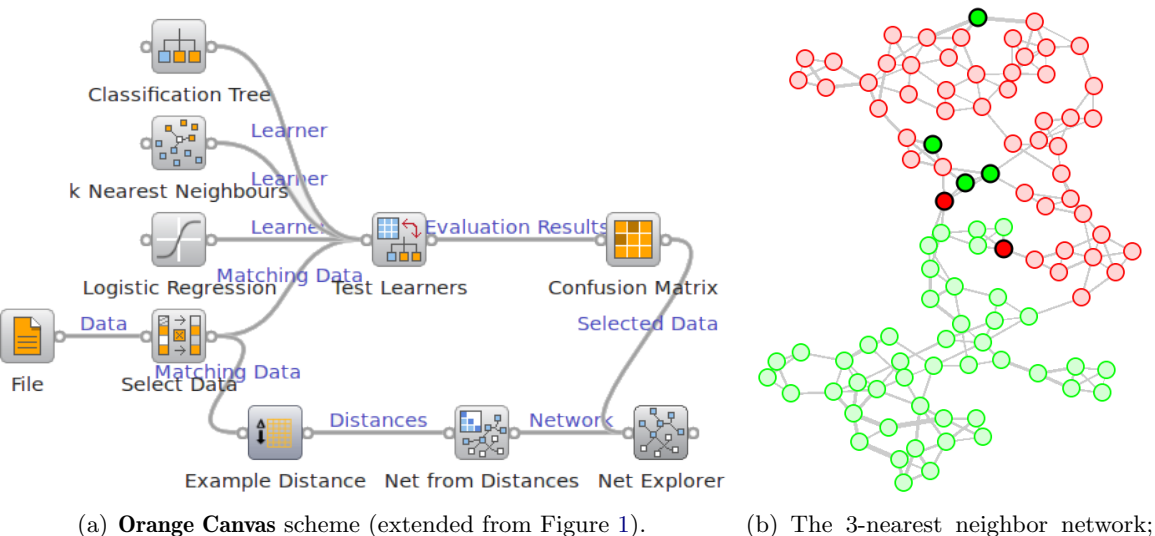

<span id="page-20-2"></span><span id="page-20-1"></span>misclassified instances are marked.

Figure 13: Analysis of misclassified examples on Iris data using the Net Explorer widget.

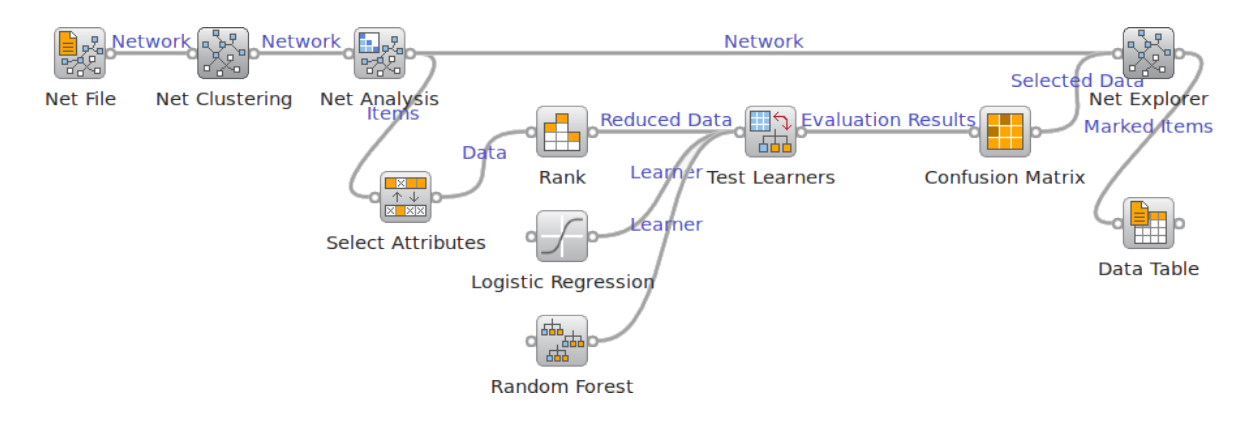

Figure 14: The complete Orange Canvas scheme used in the analysis of air traffic data.

by the clustering result indeed revealed two clusters. See results in Figure [15](#page-21-0) where colors represent the two discovered communities. We then set the node tooltips to show the attribute "city", and hovered over some airports from each cluster. We discovered that the airports are clustered according to the continents, and the two large communities represent airports in the North America and Europe.

Our next objective was to explore the correlation between the network topology and the airport type, more specifically, to predict weather the airport is a hub or not from the network topology. First, 14 node-level indices were computed with the Net Analysis widget (Figure  $4(b)$ ). They were scored and compared in the Rank widget. The top half of the ranked attributes (according to the ReliefF measure of [Kononenko](#page-23-10) [\(1994\)](#page-23-10)) were used to test different learning algorithms (logistic regression, naive Bayes, random forest, and support vector machines). Examples that were misclassified by the logistic regression learner (the model with the best classification accuracy, 0.73) were selected in the Confusion Matrix widget,

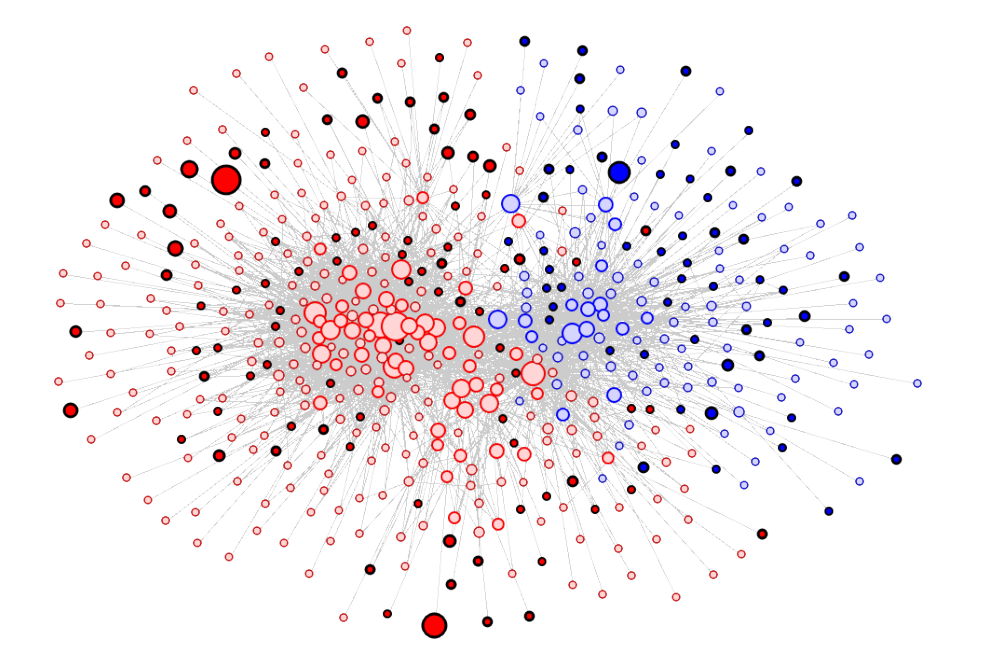

Figure 15: Air traffic network colored by communities. Misclassified nodes are marked.

marked in the Net Explorer, and finally, listed in the Data Table (see marked examples in Figure [15\)](#page-21-0). It seems that most of the classification errors were made on peripheral nodes which could be a result of the incompleteness of the analysed air traffic network.

## <span id="page-21-0"></span>5. Conclusion

We presented a new tool for visual analysis of network data – the **Orange Network** add-on. Many similar tools exist, though ours differs in offering a very interactive and flexible, yet user friendly interface. We have demonstrated how to use the widget for basic operations on graphs (drawing the graph with optimized layout, selection of nodes, magnification of subgraphs, etc.). Using the widget for data filtering, we observed the development of the network in time. We showed how to combine the graph with k-means clustering to identify the clusters in the graph. We observed the relation between influence (the number of connections), popularity (the number of plays), and musical genre by filtering the data and plotting it in the scatter plot. Finally we demonstrated how a more advanced study can be done by the use of network analysis and other data mining widgets. Beside visual programming in the Orange Canvas, we have shown that the network analysis can also be done calling the functions provided by the library directly from a script in Python.

Powerful exploratory tools naturally increase the danger of conducting inappropriate experimental procedures. The researcher's awareness of what such tools can do and what not, and how to test the hypotheses based on the data, is however a general problem in data mining.

Orange (<http://orange.biolab.si/>), the Orange Network add-on ([http://bitbucket.](http://bitbucket.org/biolab/orange-network/) [org/biolab/orange-network/](http://bitbucket.org/biolab/orange-network/)), and all required third party libraries are available under the GNU GPL license for Microsoft Windows, Linux, and Mac OS X. Networks and data sets that were used in the case study are included in the add-on.

## Acknowledgments

We would like to thank the members of Bioinformatics Laboratory at the Faculty of Computer and Information Science, Ljubljana, Slovenia, for their suggestions during development of the add-on, and in particular, to Lan Umek for his help in finding a suitable testing procedure for the first case study.

## References

- <span id="page-22-7"></span>Ascher D, Dubois PF, Hinsen K, Hugunin J, Oliphant T (2001). Numerical Python. URL <http://www.numpy.org/>.
- <span id="page-22-0"></span>Bastian M, Heymann S, Jacomy M (2009). "Gephi: An Open Source Software for Exploring and Manipulating Networks." In International AAAI Conference on Weblogs and Social Media. URL <http://gephi.org/>.
- <span id="page-22-3"></span>Batagelj A, Mrvar V (1998). "Pajek – Program for Large Network Analysis." Connections, 21, 47–57. URL <http://pajek.imfm.si/>.
- <span id="page-22-9"></span>Baur M, Brandes U (2004). "Crossing Reduction in Circular Layouts." In Proceedings of the Workshop on Graph-Theoretic Concepts in Computer Science, WG 2004, pp. 332–343.
- <span id="page-22-11"></span>Brandes U (2007). "Eigensolver Methods for Progressive Multidimensional Scaling of Large Data." In M Kaufmann, D Wagner (eds.), Graph Drawing, volume 4372 of Lecture Notes in Computer Science, pp. 42–53. Springer-Verlag, Berlin.
- <span id="page-22-12"></span>Celma O (2010). Music Recommendation and Discovery. Springer-Verlag.
- <span id="page-22-5"></span>Csardi G, Nepusz T (2006). "The igraph Software Package for Complex Network Research." InterJournal, Complex Systems, 1695.
- <span id="page-22-4"></span>Cyram (2003). NetMiner User Manual. Seoul. URL <http://www.NetMiner.com/>.
- <span id="page-22-10"></span>De Leeuw J, Mair P (2009). "Multidimensional Scaling Using Majorization: SMACOF in R." Journal of Statistical Software, 31(3), 1–30. URL <http://www.jstatsoft.org/v31/i03/>.
- <span id="page-22-6"></span>Demsar J, Zupan B, Leban G (2004). "Orange: From Experimental Machine Learning to Interactive Data Mining." Faculty of Computer and Information Science, University of Ljubljana. URL <http://orange.biolab.si/>.
- <span id="page-22-1"></span>Ellson J, Gansner ER, Koutsofios E, North SC, Woodhull G (2001). "Graphviz – Open Source Graph Drawing Tools." Graph Drawing, pp. 483–484. URL <http://www.Graphviz.org/>.
- <span id="page-22-8"></span>Fruchterman TMJ, Reingold EM (1991). "Graph Drawing by Force-Directed Placement." Software – Practice and Experience,  $21(11)$ , 1129–1164.
- <span id="page-22-2"></span>Hagberg A, Schult D, Swart P (2006). "NetworkX – High Productivity Software for Complex Networks." URL <http://networkx.lanl.gov/>.
- <span id="page-23-1"></span>Handcock MS, Hunter DR, Butts CT, Goodreau SM, Morris M (2008). "statnet: Software Tools for the Representation, Visualization, Analysis and Simulation of Network Data." Journal of Statistical Software, 24(1), 1-11. URL <http://www.jstatsoft.org/v24/i01/>.
- <span id="page-23-4"></span>Himsolt M (1996). "GML: A Portable Graph File Format."
- <span id="page-23-2"></span>Jones E, Oliphant T, Peterson P (2001). "SciPy: Open Source Scientific Tools for Python." URL <http://www.scipy.org/>.
- <span id="page-23-10"></span>Kononenko I (1994). "Estimating Attributes: Analysis and Extensions of Relief." In F Bergadano, LD Raedt (eds.), Proceedings of the European Conference on Machine Learning (ECML-94), pp. 171–182. Springer-Verlag.
- <span id="page-23-7"></span>Leung I, Hui P, Liò P, Crowcroft J (2009). "Towards Real-Time Community Detection in Large Networks." Physical Review E, 79(6), 1–10.
- <span id="page-23-8"></span>Nepssz T (2009). "Reconstructing the Structure of the World-Wide Music Scene with Last.fm." URL <http://sixdegrees.hu/last.fm>.
- <span id="page-23-0"></span>NWB Team (2006). Network Workbench Tool. Indiana University, Northeastern University, and University of Michigan. URL <http://nwb.slis.indiana.edu/>.
- <span id="page-23-6"></span>Raghavan U, Albert R, Kumara S (2007). "Near Linear Time Algorithm to Detect Community Structures in Large-Scale Networks." Physical Review E, 76(3).
- <span id="page-23-3"></span>R Core Team (2013). R: A Language and Environment for Statistical Computing. R Foundation for Statistical Computing, Vienna, Austria. URL <http://www.R-project.org/>.
- <span id="page-23-9"></span>Schwarz G (1978). "Estimating the Dimension of a Model." The Annals of Statistics,  $6(2)$ , 461–464.
- <span id="page-23-5"></span>Stajdohar M, Mramor M, Zupan B, Demšar J (2010). "FragViz: Visualization of Fragmented Networks." BMC Bioinformatics, 11, 475.

#### Affiliation:

Miha Štajdohar Bioinformatics Laboratory Faculty of Computer and Information Science University of Ljubljana Tržaška 25, Slovenia E-mail: [miha.stajdohar@fri.uni-lj.si](mailto:miha.stajdohar@fri.uni-lj.si) URL: <http://www.fri.uni-lj.si/mihas/>

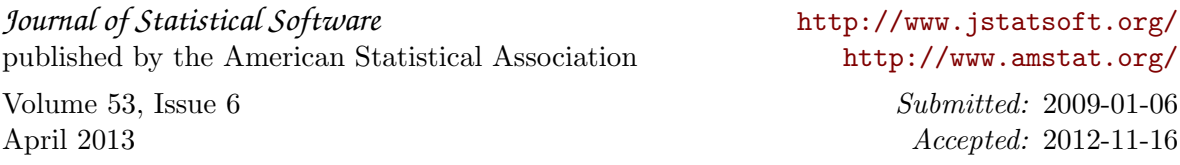